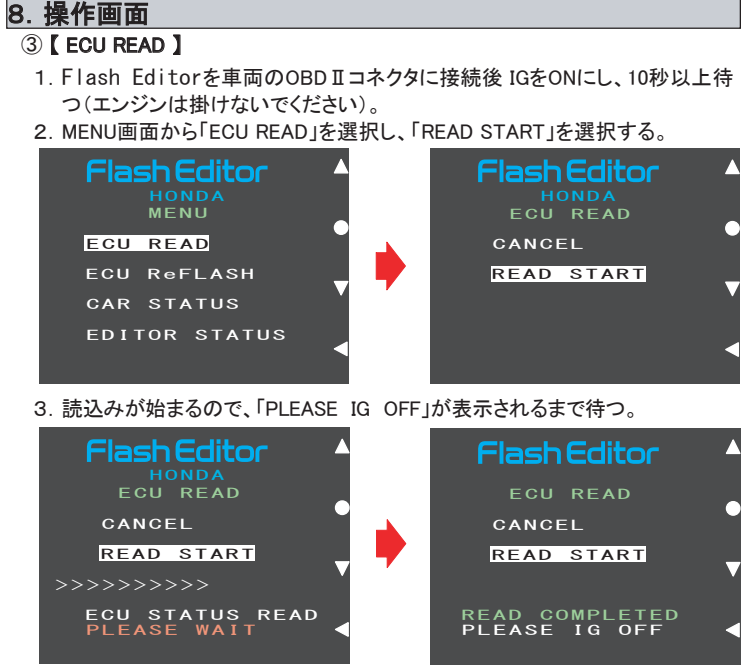

4.IGをOFFし、Flash Editorを車両から取外す。

4 取扱説明書 取扱説明書 SUBARU GRF/GVF用 SUBARU GRB/GRB

.<br>Flash Editor

**ETSE** 

 $117$   $117$ 

−

Flash Editor HKS HONDA AP2/ZF1用 取扱説明書 E84511-H00011-00 2015.04発行 Ver. 3-1.01 1. はじめに 本製品Flash Editor HONDA AP2/ZF1用を使用するには、 別途下記が必須となります。 **个注意 : windowsパソコン(Windows8 又は Windows7 又は WindowsXP)** ・ USBケーブル(USB [A] オス ー USB [micro-B] オス) この度は、Flash Editorをお買い上げいただき誠にありがとうございます。 本製品を安全に使用していただき、かつ機能を充分に発揮させるために取付け 前及び、使用する前に本書をお読みください。 ● 本書は本製品を安全に使用していただき、あなたや他の人々への危険や損害 を未然に防止するために守っていただきたい注意事項を示しています。 ● 本製品はノーマル車両及びHKS製品取付車両を基準に開発されております。 以上の車両以外に取付けた場合は、本製品の機能・性能及び安全性について 保証いたしかねます。 ● 消耗部品や紛失部品及び本書のご注文は、お買い上げの販売店にお問合わ せください。部品を発注する際は、商品名・コードNo.・車両形式・エンジン形式を 注文先にお伝えください。 ● お客様、又は第三者が本製品及び付属品を誤使用したことにより受けた損害に ついては、当社は一切責任を負いかねますのであらかじめご了承ください。 ● 本製品は、DC12Vマイナスアースの国産車のみに使用可能です。 ● 本製品の仕様は、付属品を含め、改良のため予告なく変更することがあります。 ● 本書は予告なく改版することがありますので、あらかじめご了承ください。 ツールです Flash Editor 商品名 純正ノーマルECU のリフラッシュ用 用途 (東用可能車種 コードNo. よりのあります) コードNo.<br>|- イントランドのコードNo. より2015-AH10 42015-AH101 HONDA ZF1[LEA-MF6] 42015-AH102 2. 目次 A<sub>P2</sub>  $\begin{array}{c}\n\overline{P} \\
\overline{P} \\
\overline{P} \\
\overline{P}\n\end{array}$ 1.はじめに …………………………… P1 10. 故障かなと思う前に 11. 異常・故障時の対応 2. 日次 ……………………………… P1 ZF1 3.安全上の注意 ……………………… P1 12.アフターサービスについて ……… P7 4.本製品の特徴 ……………………… P2 13.本製品の仕様 ……………………… P7 5.パーツリスト ……………………… P3 14. 田語の説明 ………………………… **P8** 6.各部の名称と働き ………………… P3 15.改訂の記録 ………………………… P8 AP<sub>2</sub> 7.リフラッシュ作業の流れ ………… P3 8. 操作画面 ………………………… P4 9.その他の機能と表示 ……………… P6  $7F1$ 3. 安全上の注意 本書では、下記のような記号を使用し、お客様への危険レベルを示しています。 本製品を正しくご使用いただくために下記の注意事項を必ず厳守してください。 △ 警告 作業者又は使用者が、死亡又は重傷を負う可能性がある場合 作業者又は使用者が傷害を負う危険が想定される場合(人損) △ 注 意 拡大物損の発生が想定される場合(拡大物損とは、当該製造物 が原因で誘発された物的損害〔例えば車両の破損及び焼損〕) 八警告 ● 換気の良い場所で作業を行ってください。 換気の悪い場所で作業すると、爆発及び火災の原因となります。 ● コネクタを外すときは、断線しないようにコネクタを持って外してください。 ショートなどによる火災、及び電装品の破損・焼損の原因となります。 ● 使用中、本製品に異音・異臭などの異変があった場合には本製品の使用を 直ちに中止し、お買い上げの販売店にお問合わせください。 そのまま使用すると、感電や火災の原因となります。 ● 作業は、車両を駐車しておける場所で行ってください。 ● ECUの書込みが完了する前にFlash Editorを取外してしまうと、エンジン が始動しなくなります。 - 1 ー - 2 ー - 3 ー - 4 ー

### 八注 意 八注意 ● 本製品の取付けは必ず専門業者に依頼してください。 ・ 【装着パーツ一覧】の "●" 及び "○" 以外のパーツを装着した車両で 専門外の方が作業されると、火傷やけがなどを負う恐れがあります。 カスタムデータを使用すると、車両を破損する恐れがあります。 ● 本製品の加工・分解・改造などの誤使用及び修理は絶対に行わないでください。 "●"及び"〇"以外のパーツを装着する場合は、PowerWriterでの現車 感電及び車両の破損・焼損の恐れがあります。 セッティングが必要になります。 ● 高温になる場所・水などがかかりやすい場所・湿気やほこりの多い場所を 避けて取付けてください。 ・上記以外のセッティングを行いたい場合は、Power Writerからカスタムデータを 作動不良を起こし、車両を破損する恐れがあります。 Flash Editor本体に書込むことができます(PowerWriter店のみ)。 ● 配線は断線・ショート・誤配線のないように行ってください。 ・本製品1台につき1台の車両でのみ使用できます。 感電及び車両の破損・焼損の恐れがあります。 ● 故障などの修理はお客様ご自身で対処せず、必ず専門業者に依頼してください。 5.パーツリスト ● 走行中、車両に異音・異臭・振動などの異変があった場合には、 ●コードNo.: 42015-AH101/AH102 ユーザマニュアルに従って対処してください。 品 名: Flash Editor ● 本製品をご使用の前に、以下の確認を行ってください。 ・ 車両に搭載しているECUが、メーカー純正品であること。 ・ ECUのデータがノーマルであること。 (他社製リフラッシュツールなどで、データが変更されていないこと) 1 Flash Editor 2 OBD Iハーネス 他社製リフラッシュツールなどでECUデータが書替えられている場合、  $\sqrt{1+\frac{1}{2}}$ 1ケ Flash Editorを使用することができない場合があります。 ECUを純正ノーマルデータに書戻してからFlash Editorをご使用ください。 6.各部の名称と働き ・ HKS製VAC等、CAN通信ラインにアフターパーツを装着していないこと。 CAN通信ラインにアフターパーツを装着した状態ですと、ECUデータの書込み ● Flash Editor本体 2.操作ボタン×4 3.USBコネクタ に失敗します。 ● 日常点検はドライバの青任です。必ず実施してください。 ● NA車両でFlash Editorを使用する場合は、Flash Editorを必ずNA用  $\bigodot$ で初期化してください。 **HOND**<br>MENU  $\bigodot$ ECU READ ・ NA車両にHKS S/C用データを書込んだ状態でエンジン ECU ReFLASH  $\bigodot$ を掛けると、エンジンが破損する恐れがあります。 ● HKS S/C装着車両でFlash Editorを使用する場合は、Flash Editorを EDITOR STATUS  $\bigodot$ 必ず S/C用で初期化し、ECUをS/C用データに書替えてからエンジンを掛け てください。 1.表示画面 ・ HKS S/Cを装着した状態で、ECUがノーマルのままエンジン ● OBD II ハーネス nnnnn <mark>i</mark> を掛けると、エンジンが破損する恐れがあります。 4.本体接続コネクタ 4.本製品の特徴 ・ 本製品は車両のOBDⅡコネクタから、純正ノーマルECUをカスタムデータに書替える **1. 表示画面** : リフラッシュ作業の状況などを表示します。 車両からECUステータスを読込み後、「初期化ツール」を使用してFlash Editor 2. ボタン×4: リフラッシュ作業の操作ボタンです。 を "初期化" する事で下記のカスタムデータを使用できるようになります。 上から、「▲:上」、「●:選択」、「▼:下」、「◀:戻る」、ボタンです。 ・ カスタムデータの内容は「初期化ツール」のバージョンにより異なります。 3. USBコネクタ : パソコンとの接続に使用します(初期化ツール、Power Writer使用時)。 「初期化ツール」のバージョンは、HKSホームページでご確認ください。 4. 本体接続コネクタ : 「本体」と「OBDⅡハーネス」を接続します。 【NA用で初期化した場合】 5. OBD Iコネクタ: Flash Editorと車両を接続します。  $[PHASE1 : \lambda E - K \lambda E - K \lambda E]$ 7. リフラッシュ作業の流れ (詳しい操作方法は 「8. 操作画面」を参照) PHASE2 : スピードリミッターカット +  $\alpha$  + (VTECポイント変更) [1回目のリフラッシュ作業] PHASE1 : スピードリミッターカット + α 車両での作業 PHASE2 : PHASE1と同データ ————————————————————<br>① 車両のOBDⅡコネクタにFlash Editorを接続する。 【S/C用で初期化した場合】 ② IGをON(エンジンは掛けないでください)。 ③ 【 ECU READ 】 HKS S/C DATA1 : HKS S/C KIT 装着車両用 ECUから「ECUステータス」を読込む。 | HKS S/C DATA2:HKS S/C KIT 装着車両用 + (VTECポイント変更)| (読込後IGをOFFし、車両からFlash Editorを取外す。) パソコンでの作業 HKS S/C DATA1 : HKS S/C KIT 装着車両用 ④ USBケーブル(別売)を使い、パソコンにFlash Editorを接続する。 │HKS S/C DATA2 : HKS S/C KIT + HKS FUFL UPGRADF KIT装着車両用. ⑤ パソコンにFlash Editorのドライバをインストールする 。 ⑥ Flash Editorを初期化する(初期化後パソコンからFlash Editorを取外す) 。 ・カスタムデータを使用する車両は、下記【装着パーツ一覧】に記載の "●" 及び 車両での作業 "○" のパーツのみを装着可能です。 ————————————————————<br>⑦ 車両のOBDⅡコネクタにFlash Editorを接続する。 ●:装着必須パーツ 〇:装着可能パーツ ⑧ IGをONにし、10秒以上待つ(エンジンは掛けないでください)。 ×:装着禁止パーツ -:製品設定なし ⑨ 【 ECU ReFLASH 】 【装着パーツ一覧】 ECUへ「カスタムデータ」を書込む。 NA用データ S/C用データ ⑩ IGをOFFし、車両からFlash Editorを取外す。 装着パーツ AP<sub>2</sub>  $7F1$ AP<sub>2</sub>  $7F1$ ⑪ エンジンを掛け、正常にアイドリングすることを確認する。 × × 吸気側 HKS Super Charger Kit ●(必須) ●(必須) [2回目以降のリフラッシュ作業] HKS エキゾーストマニホールド  $\overline{O}$  $\overline{\circ}$  $-$ - 車両での作業  $\overline{O}$  $\overline{\circ}$  $\overline{\circ}$  $\overline{O}$ 排気側 |HKS メタルキャタライザ **7 車両のOBDⅡコネクタにFlash Editorを接続する。** HKS Super Sound Masterマフラー  $\overline{\circ}$  $\overline{\bigcirc}$ ●(必須) ●(必須) ⑧ IGをONにし、10秒以上待つ(エンジンは掛けないでください)。  $\overline{\circ}$  $\overline{\circ}$ ⑨ 【 ECU ReFLASH 】 その他 |HKS レーシングプラグ (高熱価) ●(必須) ●(必須) ECUへ「カスタムデータ」又は「NORMALデータ」(NA用の場合のみ)を書込む。 ⑩ IGをOFFし、車両からFlash Editorを取外す。 ⑪ エンジンを掛け、正常にアイドリングすることを確認する。

- ⑤ パソコンにFlash Editorのドライバをインストールする
- 1.USBケーブル(別売)を使い、パソコンにFlash Editorを接続する。
- 2.パソコンを使用して、同梱のUSBメモリに入っている初期化ツール
- (HONDAInitialaizetionTool.exe) を実行する。 3. 初期化ツールの「ドライバインストール手順」ボタンをクリックし、表示された 手順に従ってドライバをインストールする。

### ⑥ Flash Editorを初期化する

1.ドライバが正常にインストールされたら、使用する車両にあった " タイプ " のボタン(NA 又は S/C)をクリックする。

 2.「初期化が完了しました」と表示されたら、Flash Editorをパソコン から取外す。

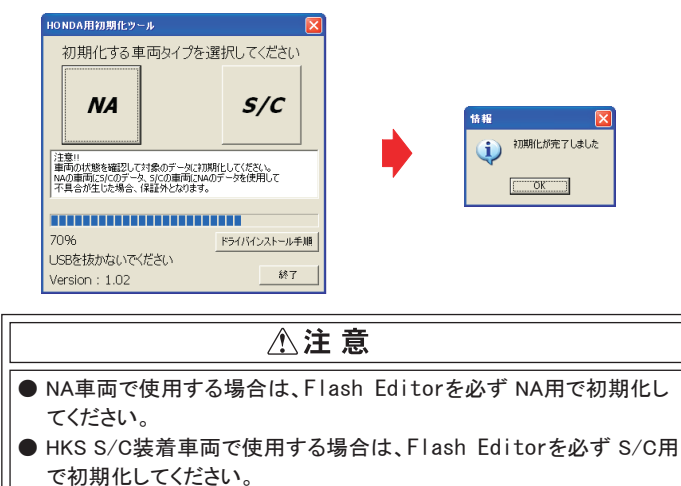

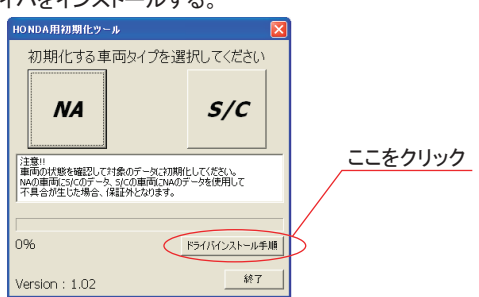

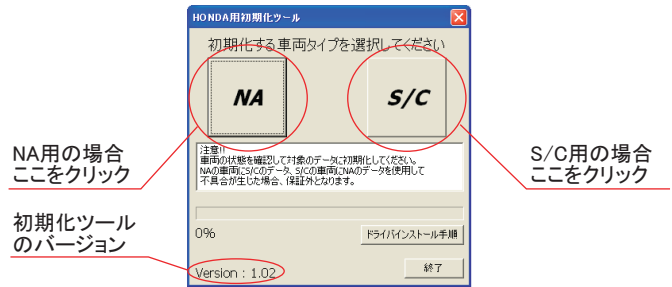

3 USBメモリ

5. OBD II コネクタ

 $\sqrt{USE}$ 

## 9.その他の機能と表示

# ⑨ 【 ECU ReFLASH 】

- Flash EditorをS/C用で初期化した場合、誤って NORMALデータを書込ん でしまうのを防ぐため、書替えデータに「NORMAL」を選択できないようになっ ています。
- Flash Editorをご購入時(初期状態)は、書替えデータに「Power Writer」 を選択することは出来ません。

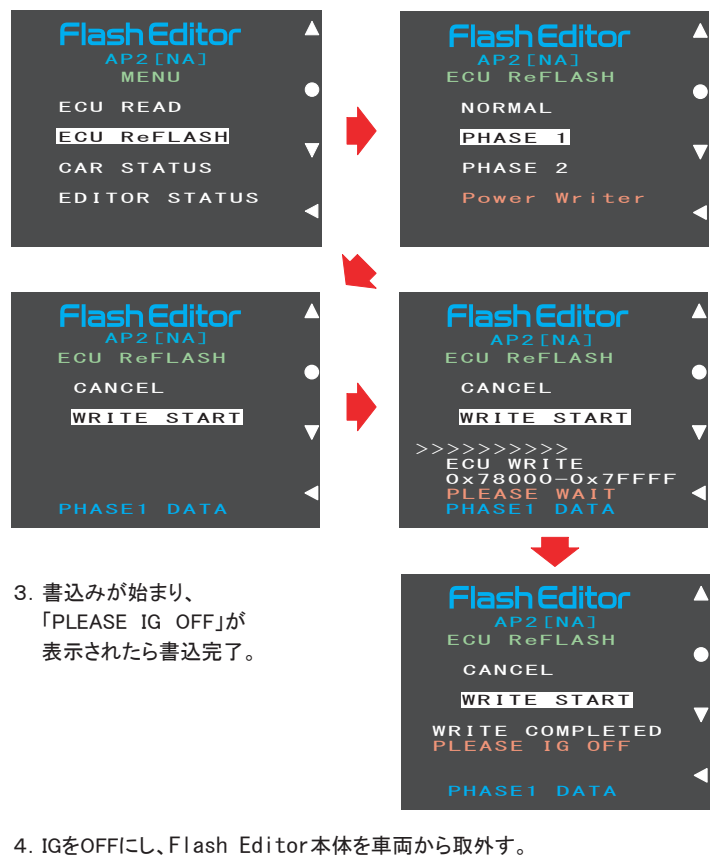

- 1.Flash Editorを車両のOBDⅡコネクタに接続後 IGをONにし、10秒以上 待つ(エンジンは掛けないでください)。
- 2. MENU画面から「FCU ReFLASH」を選択し、「カスタムデータ」 又は、 「NORMALデータ」 (NA用の場合のみ)を選択後、「WRITE START」を 選択する。

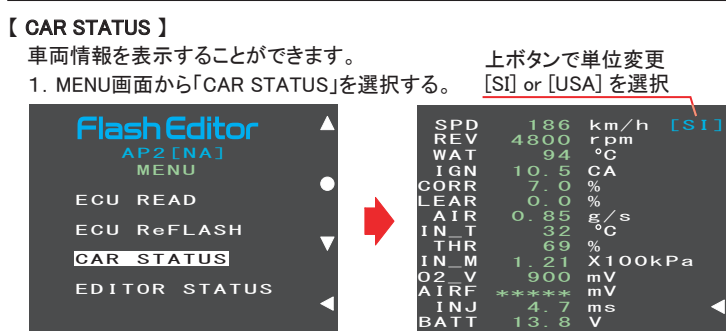

- コネクタを抜き差しする際は、必ずコネクタを持って行ってください。 ケーブルを引っ張ってしまうと断線の恐れがあります。
- リフラッシュ作業後は、車両のOBDⅡコネクタからFlash Editor本体を 取外してください。

5.エンジンを掛け、正常にアイドリングすることを確認する。

Power Writer店でカスタムデータを追加することで、「Power Writer」を選択 できるようになります。

- 【ECU READ】を行うことで、【EDITOR STATUS】 の [SAVE ECU DATA] に 「パーツNo.」 と 「シリアルNo.」 が表示されます。 表示が "\*" の場合はステータスを未読込みの状態ですので、【ECU READ】 の作業を行ってください。
- ( IGがOFFの場合、[This ECU DATA] の項目は "\*" 表示となります。) ● 【EDITOR STATUS】 の [ECU STATE] で ECUの状態(書込んだデータ)を
- 確認できます。(NORMAL又は、PHASE1・2又は、HKS S/C DATA1・2) 【ECU ReFLASH】後は 目的の ECUデータが書込まれたことを、この画面で ご確認ください。

# 10. 故障かなと思う前に

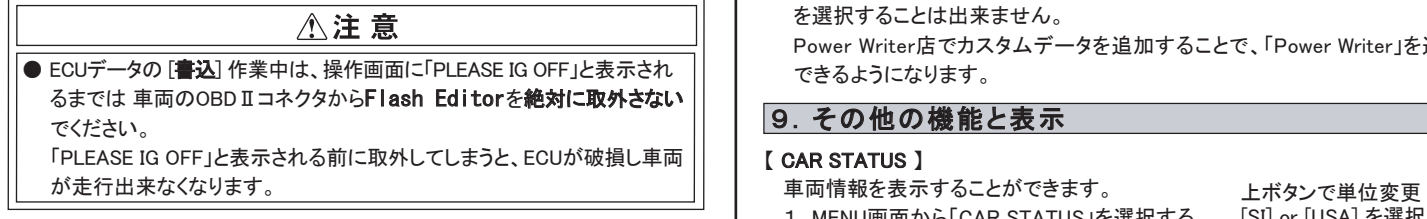

常時接続していると、バッテリー上がりの原因になります。

### 【 EDITOR STATUS 】

Flash Editorの状態を表示することができます。 1.MENU画面から「EDITOR STATUS」を選択する。

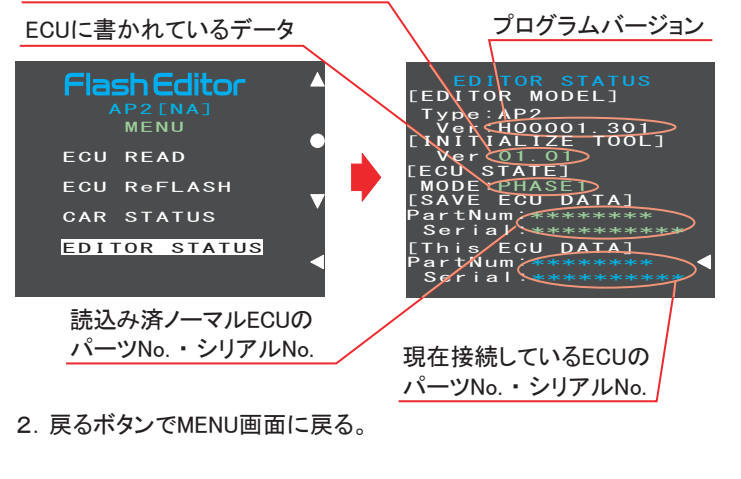

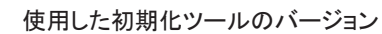

アドバイス:

#### 表示項目 単位  $\begin{array}{|c|c|c|c|c|}\hline \text{No.} & \text{over} & \text{max} & \text{max} \ \hline \text{No.} & \text{max} & \text{max} & \text{max} \ \hline \end{array}$ [SI] [USA] 車速 km/h mph 1 | SPD rpm rpm 2 | REV | エンジン回転数 水温  $^{\circ}$ C  $^{\circ}$ F WAT 3 点火時期 **CA CA** 4 IGN A/F補正値 % % 5 CORR A/F学習値 % % LEAR 6 吸入吸気量 g/s g/s AIR 7 吸気温度  $\overline{C}$  $\circ$ F 8 | IN\_T スロットル開度 % % 9 THR インマニ圧  $\times$ 100kPa **PSI** IN\_M 10 O2電圧 mV  $11$  O2\_V mV エアフロ電圧 AP2では表示されません AIRF 12 mV mV 13 INJ 燃料噴射時間 ms ms 14 | BATT | バッテリー電圧 V V

2. 戻るボタンでMENU画面に戻る。

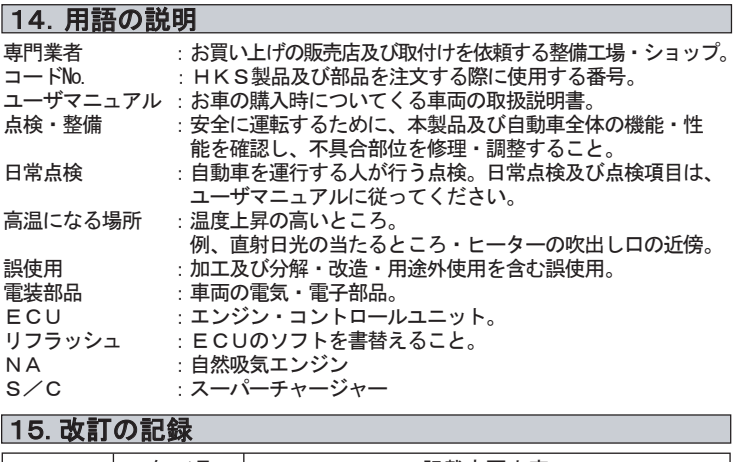

 本製品が正常に作動しない場合には、故障と判断する前に下記の症状と照らし 合わせて、配線等の確認をしてください。

## HONDA AP2/ZF1用の場合

故障の際は、保証書に必要事項が記入・捺印されていることを確認し、修理を依頼 してください。

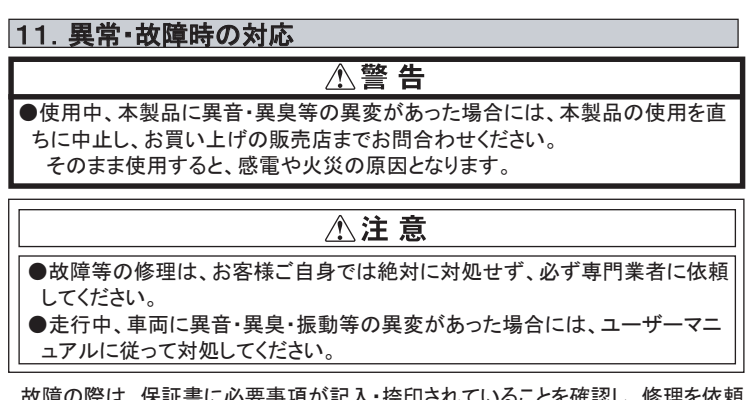

# 12.アフターサービスについて

 本製品に関するお問合わせ、及び紛失部品等の購入、保証期間経過後の修理、 また、お客様の不注意等により修理が必要となった場合は、お買い上げの販売店 へお気軽にお問合わせください。

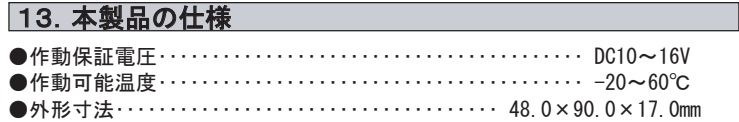

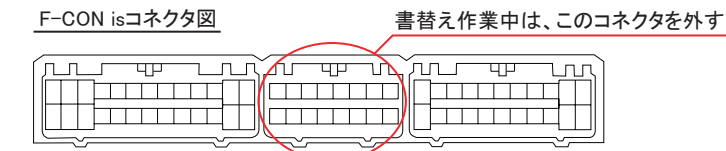

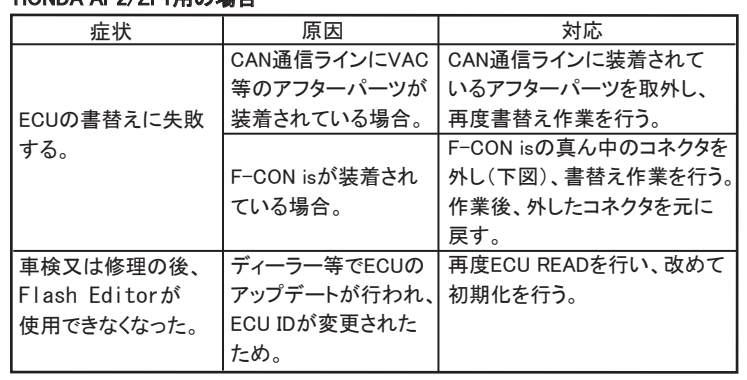

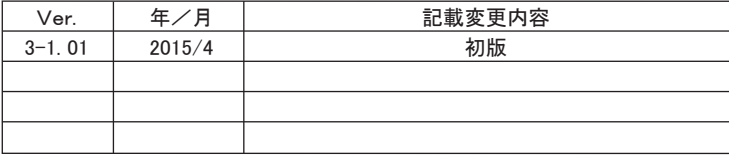

[禁無断複写・転載] ⓒ (株)エッチ・ケー・エス

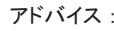

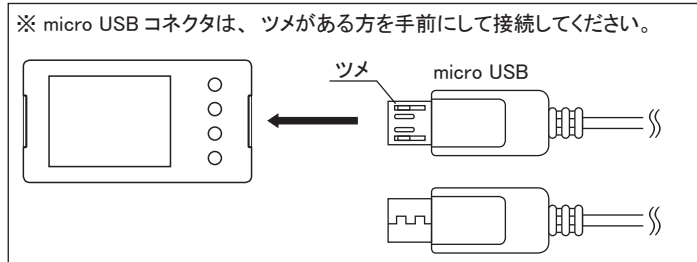

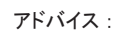

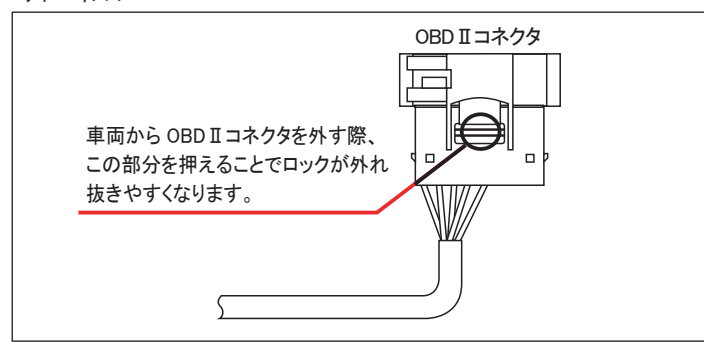

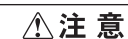